**Brilliance** S221C3

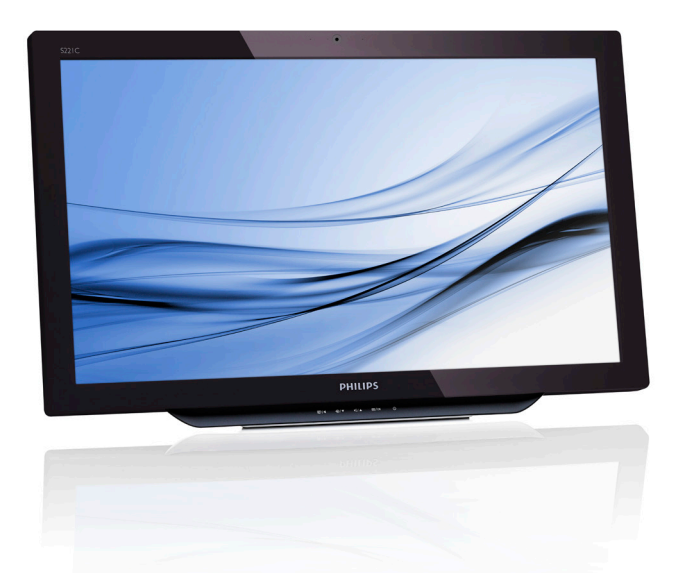

# <www.philips.com/welcome>

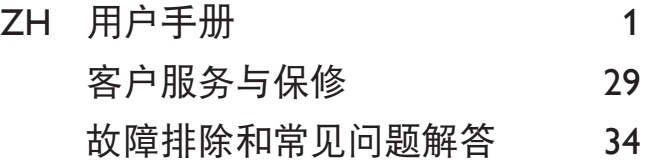

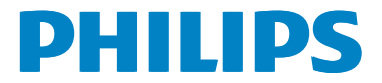

# 目录

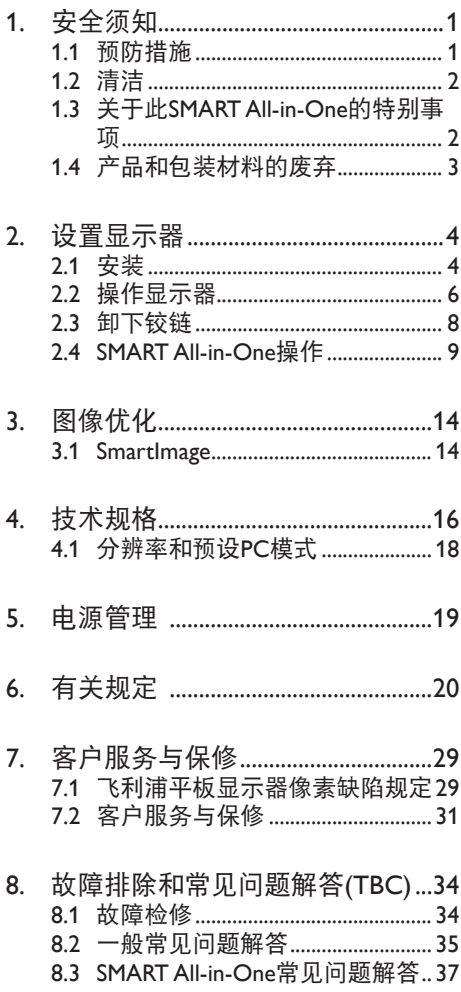

<span id="page-2-1"></span>1. 安全须知

# <span id="page-2-0"></span>1. 安全须知

在使用此 SMART All-in-One 之前,请仔细 阅读本手册。并妥善保管以备日后参考。 FCC B 级无线电频率干扰声明

警告:(适用于取得 FCC 认证的型号) 注意:

本设备已依照美国联邦通信委员会 (FCC) 法规第 15 部分进行测试,符合 B 级数字设 备的限制条件。这些限制旨在提供合理的 保护,以免本设备在居住区环境中工作时 产生有害干扰。本设备产生、使用并能辐 射射频能量,如果不遵照说明进行安装和 使用,可能对无线电通信造成有害干扰。 但并不保证在某些特殊安装情况下不会产 生干扰。如果本设备确实对无线电或电视 接收造成有害干扰(可以通过开启或关闭 本设备来确认), 则用户可尝试以下一项 或多项措施来消除干扰:

- 1. 调整接收天线的方向或位置。
- 2. 增大设备和接收器之间的距离。
- 3. 将设备插入其他插座,使其与接收机所 连接的电路分开。
- 4. 联络经销商或有经验的无线电/电视技术 人员以获得帮助。

注意:

- 1. 若未经符合性责任方明确许可而对本产 品进行变更或修改,会使用户失去操作 设备的资格。
- 2. 为了符合辐射限制,请务必使用屏蔽型 接口线和交流电源线(若有)。

3. 对于因未经授权修改本设备而对无线电 或电视造成的干扰,制造商不承担任何 责任。消除此类干扰是用户的责任。

警告:

为防止火灾或触电危险,请勿让显示器遭 受雨淋或受潮。显示器内部存在危险高电 压。请勿打开机壳。委托专业人士进行维修。

# 1.1 预防措施

- 请勿在浴缸、洗脸盆、厨房水槽、洗衣 盆、游泳池等靠近水的地方或潮湿的地 下室内使用此SMART All-in-One。
- 请勿将SMART All-in-One放置在不平稳 的推车、支架或桌面上。万一SMART All-in-One掉落,可能造成人员受伤和设 备严重损坏。只应使用制造商推荐的或 随同SMART All-in-One一起销售的推车 或支架。
- 机壳背面和底面的开槽和开口用于通风 目的。为确保SMART All-in-One可靠运 行并防止其过热,切勿阻塞或盖住这些 开口。请勿将SMART All-in-One放置在 床、沙发、地毯等类似表面上。请勿将 SMART All-in-One放置在散热器或热调 节器的上方或旁边。除非能保证正常通 风,否则请勿将SMART All-in-One放置 在书柜或壁柜中。
- 此SMART All-in-One只可使用标签上注 明的电源类型。如果您不了解家中的 电源类型,请咨询经销商或当地电力 公司。

#### <span id="page-3-0"></span>1. 安全须知

- 此SMART All-in-One配备三极接地插 头, 即插头上有一个(接地)插片。作 为一项安全措施,此插头只可插入接地 型电源插座。如果三极插头无法插入您 的插座,请让电工安装正确的插座,或 者使用适配器使设备安全接地。请勿毁 坏接地型插头的安全作用。
- 在雷电天气条件下或者长期不使用时, 应拔掉电源线。这可保护SMART All-in-One,防止电涌造成损坏。
- 请勿使电源线和延长线过载。过载可能 导致火灾或电击。
- 切勿将任何异物塞入SMART All-in-One 机壳上的开槽内。否则,可能造成短 路,并导致火灾或电击。切勿让液体喷 溅到SMART All-in-One上。
- 请勿尝试自行维修SMART All-in-One; 打开或卸下机盖时存在危险电压和其他 风险。请委托专业维修人员进行各种 维修。
- 为确保安全运行,此SMART All-in-One 只可与取得UL认证、并且配备合适电源 插口 (100 - 240V AC, 最小5A) 的计算 机一起使用。
- 墙壁电源插座应安装在设备旁边,并且 应便于插拔电源线。
- 只应使用随附的取得UL、CSA认证的电 源话配器(输出19V DC) (仅限配备 电源适配器的显示器)。

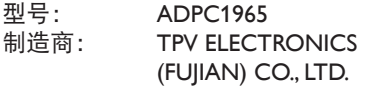

型号: ADS-65LSI-19-1 19065G 制造商: SHENZHZEN HONOR ELECTRONIC CO., LTD. 1.2 清洁

- 定期用布擦拭机壳。您可以使用柔性清 洁剂去除污渍,烈性清洁剂会造成产品 机壳损坏。
- 清洁时,切勿让清洁剂进入产品。清洁 布不应太粗糙,否则会划伤屏幕表面。
- 在清洁产品之前,应拔掉电源线。

# 1.3 关于此SMART All-in-One的特别 事项

对于此 SMART All-in-One 来说,以下情形 是正常现象,并非故障。

#### ● 注

- 由于荧光灯的固有特性,屏幕在初次使 用时可能闪烁。关闭电源开关然后重新 打开,确保闪烁现象消失。
- 您可能会发现显示屏上有轻微的亮度不 均匀现象,这与您的桌面图案有关。
- 液晶屏幕的有效像素数达到99.99%或以 上。它可能包含0.01%或以下的坏点, 如缺少像素或像素常亮。
- 由于液晶屏的固有特性,当同一图像长 时间显示后,在切换图像时,会出现 图像暂留现象。此现象在SMART All-in-One上会逐渐消失。
- **当屏墓变黑或闪烁时,或者无法再点亮** 时,请联系经销商或服务中心更换部 件。请勿自行修理屏幕!

# <span id="page-4-0"></span>1.4 产品和包装材料的废弃

废旧电气和电子设备 -WEEE

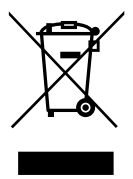

This marking on the product or on its packaging illustrates that, under European Directive 2012/19/EU governing used electrical and electronic appliances, this product may not be disposed of with normal household waste. You are responsible for disposal of this equipment through a designated waste electrical and electronic equipment collection. To determine the locations for dropping off such waste electrical and electronic, contact your local government office, the waste disposal organization that serves your household or the store at which you purchased the product.

Your new monitor contains materials that can be recycled and reused. Specialized companies can recycle your product to increase the amount of reusable materials and to minimize the amount to be disposed of.

All redundant packing material has been omitted. We have done our utmost to make the packaging easily separable into mono materials.

Please find out about the local regulations on how to dispose of your old monitor and packing from your sales representative.

## Taking back/Recycling Information for Customers

Philips establishes technically and economically viable objectives to optimize the environmental performance of the organization's product, service and activities.

From the planning, design and production stages, Philips emphasizes the important of making products that can easily be recycled. At Philips, end-of-life management primarily entails participation in national take-back initiatives and recycling programs whenever possible, preferably in cooperation with competitors, which recycle all materials (products and related packaging material) in accordance with all Environmental Laws and taking back program with the contractor company.

Your display is manufactured with high quality materials and components which can be recycled and reused.

To learn more about our recycling program please visit: [http://www.philips.](http://www.philips.com/sites/philipsglobal/about/sustainability/ourenvironment/productrecyclingservices.page) [com/sites/philipsglobal/about/sustainability/](http://www.philips.com/sites/philipsglobal/about/sustainability/ourenvironment/productrecyclingservices.page) [ourenvironment/productrecyclingservices.page.](http://www.philips.com/sites/philipsglobal/about/sustainability/ourenvironment/productrecyclingservices.page)

# <span id="page-5-0"></span>2. 设置显示器

# 2.1 安装

1 句装箱内物品

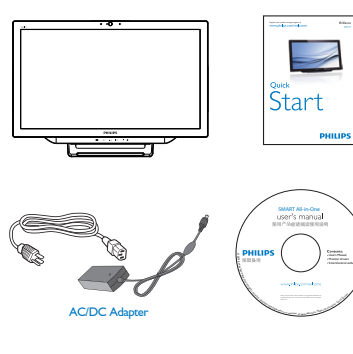

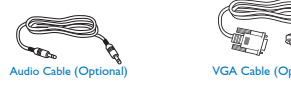

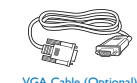

# ●注

- 只应使用Philips提供的交流/直流适配 器。
- 请勿将SMART All-in-One安装在靠近热 源(如散热器或通风道)的地方,也不 要安装在阳光直接照射、多灰尘、易受 机械震动或撞击的地方。
- 妥善保管原始包装箱和包装材料,以备 运输显示器时使用。
- 为了在最大程度上提供保护,应像出厂 时的原始包装那样重新包装显示器。
- 为使SMART All-in-One保持洁净, 应定 期使用软布擦拭它。可以使用在中性清 洁溶液中轻微蘸湿的布擦去顽渍。切勿 使用烈性溶剂,如稀释剂、苯或研磨性 清洁剂,否则会损坏机壳。作为一项安 全措施,务必在清洁SMART All-in-One 之前拔掉电源线。
- 切勿用硬物刮擦屏幕,否则可能造成永 久性损坏。

• 切勿让液体进入显示器,否则可能造成 元件损坏。

2 连接

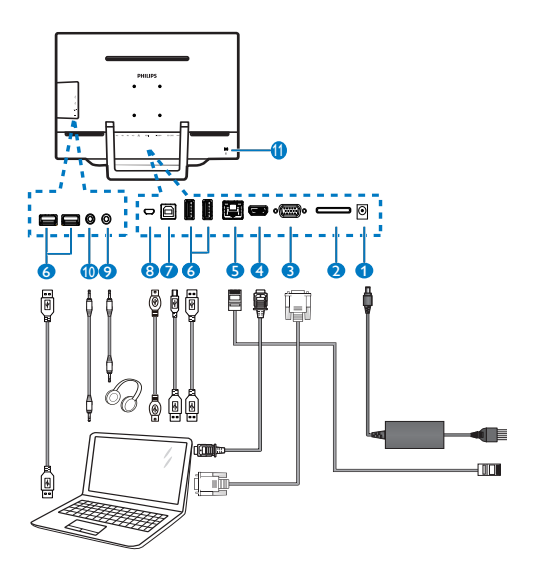

- 1 直流电源输入
- **2** SDHC 卡槽
- 3 VGA 输入 (D-Sub)
- **4 HDMI 输入**
- **6** LAN 端口 (RJ-45)
- $\bigcirc$  USB 下行 $(A 1 2 1)$
- **7** USB 上行(B型)
- 8 Micro-USB (Mini-A)
- **9 耳机输出 (3.5 mm 立体声)**
- 10 音频输入(3.5 mm 立体声)
- **11** Kensington 防盗锁

#### 2. 设置显示器

#### 插入 SD 卡

- 1. 拔掉电源线。
- 2. 将SDHC卡插入卡槽。

连接 VGA/HDMI 输入

- 1. 将VGA或HDMI线从PC或AV设备连接到 SMART All-in-One。
- 2. 将电源线牢固连接到SMART All-in-One,按电源按钮打开电源。
- 3. SMART All-in-One开机并进入之前选择 的输入源。
- 4. 按输入按钮 选择VGA或HDMI输入 源。

连接到 WiFi 或 Ethernet 以作为 SMART Allin-One 输入

- 1. 将RJ-45网线连接到LAN端口(有线连 接)。
- 2. 将电源线牢固连接到SMART All-in-One,按电源按钮打开电源。
- 3. SMART All-in-One开机并进入之前选择 的输入源。
- 4. 按输入按钮 →选择Android输入源。
- 5. 在Android系统设置画面中开启WiFi或 Ethernet功能。

3 调整观看角度

为达到最佳观看体验,建议您先看着 SMART All-in-One 整个屏幕, 然后根据需要 调整 SMART All-in-One 的角度。

此 SMART All-in-One 倾斜角度的可调范围 是 12° 到 54°。

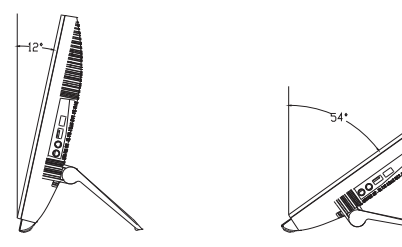

# ● 注

- 在调整角度时,请勿触摸液晶屏。否 则,可能造成液晶屏损坏。
- 在调整角度时请谨慎操作,以免夹伤手 或手指。
- 当倾斜角度达到或超过12°时,建议将 支架固定在一个位置。
- 请勿使倾斜角度小于12°。否则,显示 器可能因不稳定而掉落。
- 对于带有光泽面板的显示器,遇有环境 光线和明亮表面时,面板可能造成反 射,因此用户在安置显示器时应予以 注意。

# <span id="page-7-0"></span>2.2 操作显示器

此 SMART All-in-One 既可以在 Android 系统 中用作独立的 SMART All-in-One(不需要连 接 PC),也可以连接到 PC 用作普通 PC 显 示器。

1 前部控制

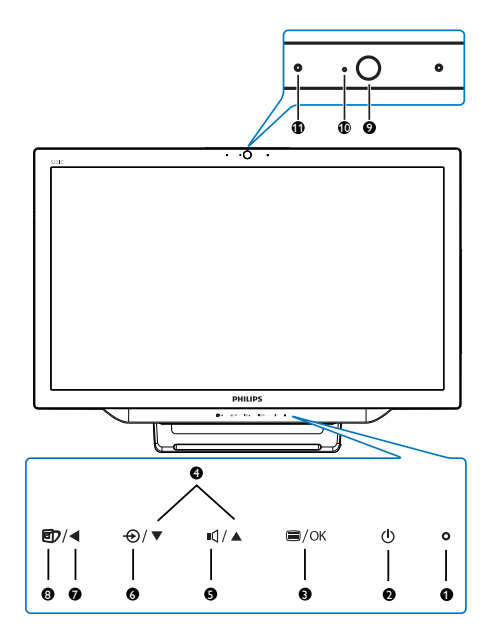

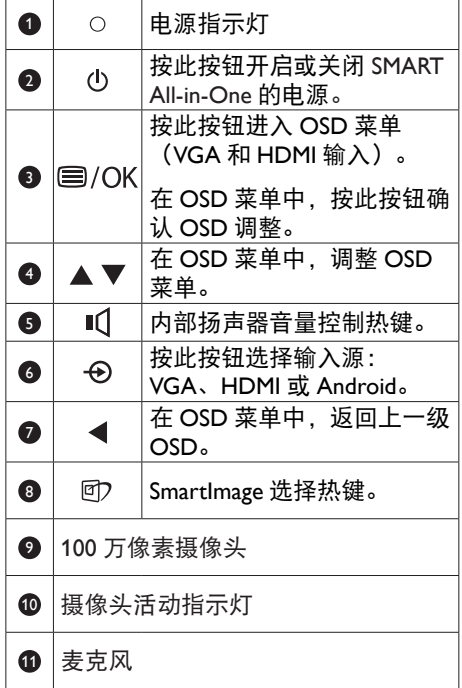

# 2 屏幕显示 (OSD) 说明

什么是屏幕显示 (OSD)?

屏幕显示 (On-Screen Display, OSD) 是所 有 Philips SMART All-in-One 都具有的特性。 它使得用户可以通过屏幕说明窗口直接调 整屏幕性能或选择显示器功能。

进入 OSD 菜单

- 1. 按前面板上的热键 (三)。
- 2. 按▲▼按钮选择菜单选项。
- 3. 按 按钮确认OSD选择。
- 4. 按 ◀ 按钮返回上一级OSD。
- 5. 反复按 ◀ 按钮退出OSD菜单。

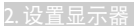

#### 下面是用户友好的 OSD 菜单:

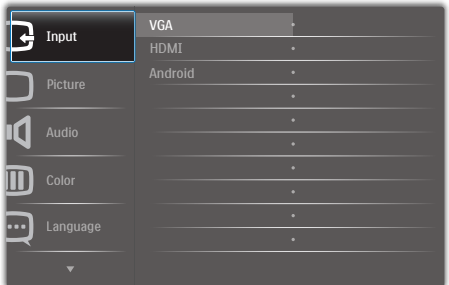

# OSD 菜单树

下面是 OSD 结构概览, 供您在进行各种调 整时参考。

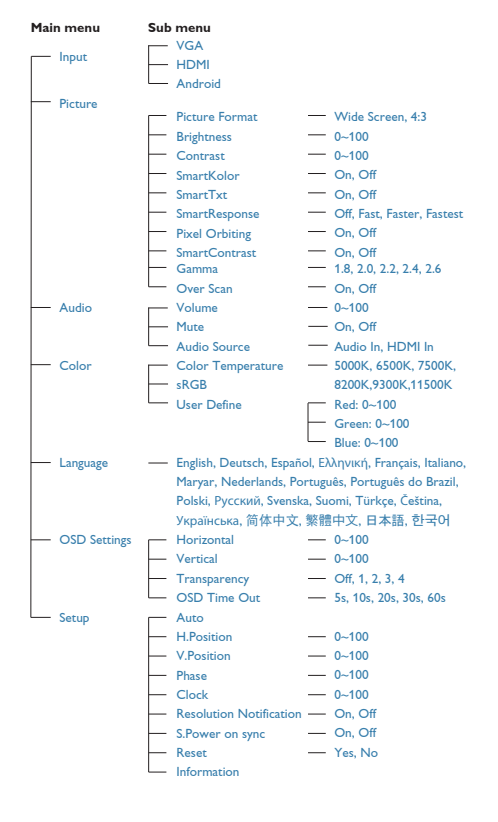

# 3 分辨率诵知

根据设计,此显示器在固有分辨率 1920 x 1080 @ 60Hz 时达到最佳性能。 如果要关闭原生分辨率提示信息,请在 OSD 菜单的设置中进行设定。

# <span id="page-9-0"></span>2.3 卸下铰链

在开始拆卸铰链前,请遵循下面的说明以 避免可能的损坏或伤害。

1. 将显示器正面朝下放在平滑的表面上。 注意,切勿刮擦或损坏屏幕。

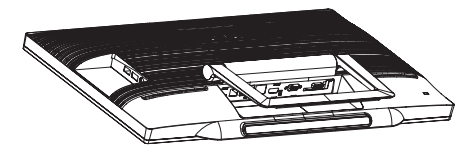

2. 用手指轻轻挤压护盖,使卡钩脱离插 槽。

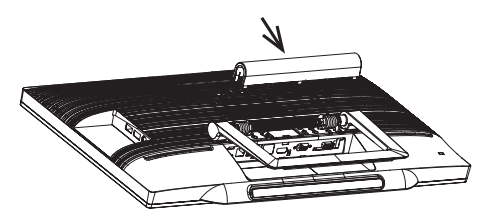

●注 此显示器可使用 75mm x 75mm 标准的装配 接口。

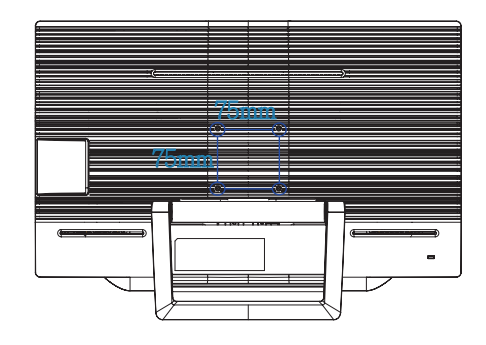

3. 使用螺丝刀拧松4个螺丝。

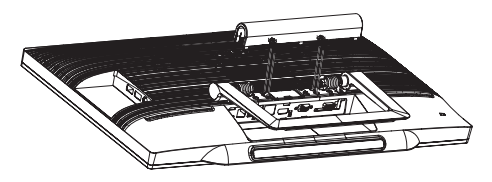

4. 从显示器上卸下底座。

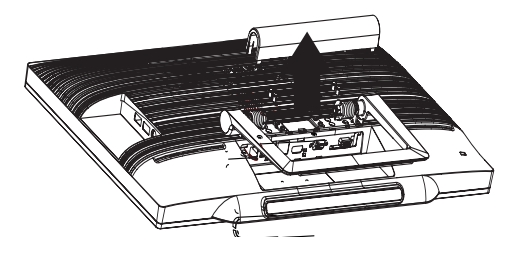

# <span id="page-10-0"></span>2.4 SMART All-in-One操作

Philips SMART All-in-One 预装 Android 系统,采用触控面板技术,可以作为独立 PC 使用。 它不需要连接 PC,可通过手指触控面板来实现选择和确认等控制操作。如要进入 Android Home Screen (主画面), 请按前面板上的热键→, 然后选择 Android 作为输入源。

# 2.4-1 Home Screen (主画面)

Home Screen ( 主画面 ) 包括 5 个画面面板。通过在屏幕上点击和滑动, 您可以在中间 Home Screen ( 主画面 ) 上向左或向右移动,在各个画面面板中搜索更多窗口小部件、快捷方式、以 及其他项目。

此外,您还可以在各个画面面板上添加快捷方式、窗口小部件或更换桌面壁纸。

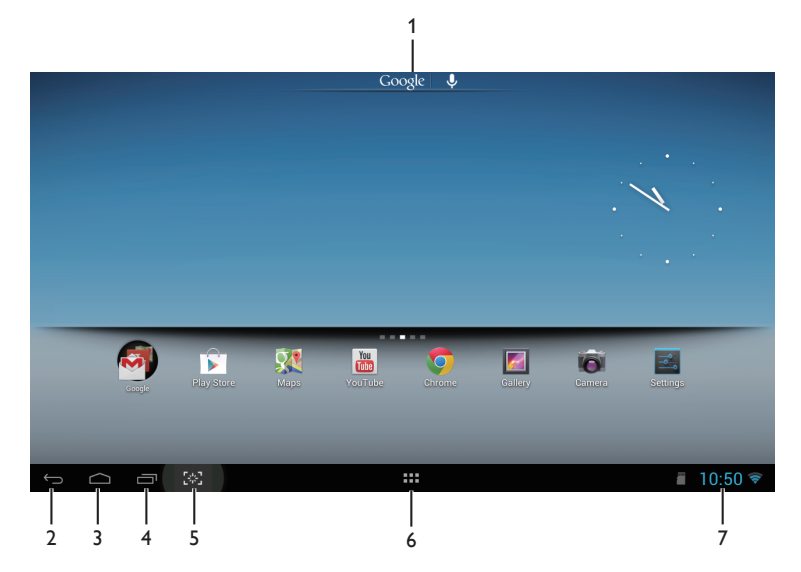

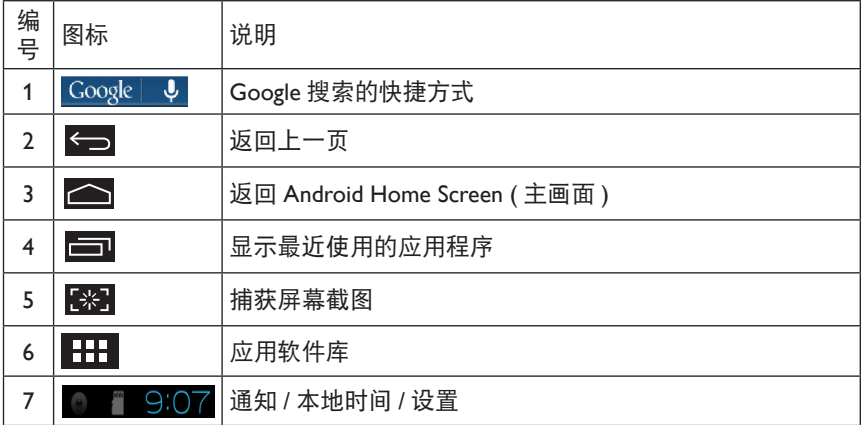

# 2.4-2 自定义Home Screen (主画面)

根据需要,在 Home Screen ( 主画面 ) 上添加应用程序图标、快捷方式或窗口小部件。此外, 还可以更换壁纸。

向 Home Screen ( 主画面 ) 上添加项目:

- 1. 占击系统栏中的 HH 图标,进入APPS (应用程序)库画面。
- 2. 选择[APPS](应用程序)或 [WIDGETS](窗口小部件)。
- 3. 点击并按住一个项目,直至其放大。将该项目拖动到Home Screen (主画面)上合适的位 置。

在 Home Screen ( 主画面 ) 上移动项目:

- 1. 点击并按住一个项目,直至其放大。
- 2. 将该项目拖动到Home Screen (主画面)上合适的位置。

删除 Home Screen ( 主画面 ) 上的一个项目:

- 1. 点击并按住一个项目,直至其放大。Trash Can (垃圾箱)图标显示出来。
- 2. 将该项目拖动到Trash Can (垃圾箱)图标,从Home Screen (主画面)上删除它。

#### 更换壁纸:

- 1. 在Home Screen (主画面)的一个空白区域中,长时间点击(单击并按住)。
- 2. [Choose wallpaper from](选择壁纸来源)配置画面显示出来。
- 3. 单击其中一个壁纸来源:[Gallery](图库)、[Live Wallpapers](动态壁纸)、[Select](选 择)或 [Wallpapers](壁纸)。
- 4. 在选择的壁纸来源画面中,选择一个壁纸,然后单击[Set wallpaper](设为壁纸)以更换 壁纸。或者,单击右键退出壁纸来源画面,返回Home Screen (主画面)。
- 5. 有些壁纸允许改变壁纸颜色,如 [Magic Smoke]。如果画面上显示 [Settings…](设置...)提 示,点击它,画面顶部会显示 [Tap to change] (点击更改)提示。点击屏幕以配置和循环 选择不同的颜色。
- 6. 您可以单击 按钮返回前一画面,而不应用所更改的设置。
- ●注
- 所有5个Home Screen (主画面)面板共用同一背景。您不能为各个面板设置不同的壁纸。

# 2.4-3 Google搜索

1. 单击Home Screen (主画面)中的 图标。屏幕键盘显示出来。

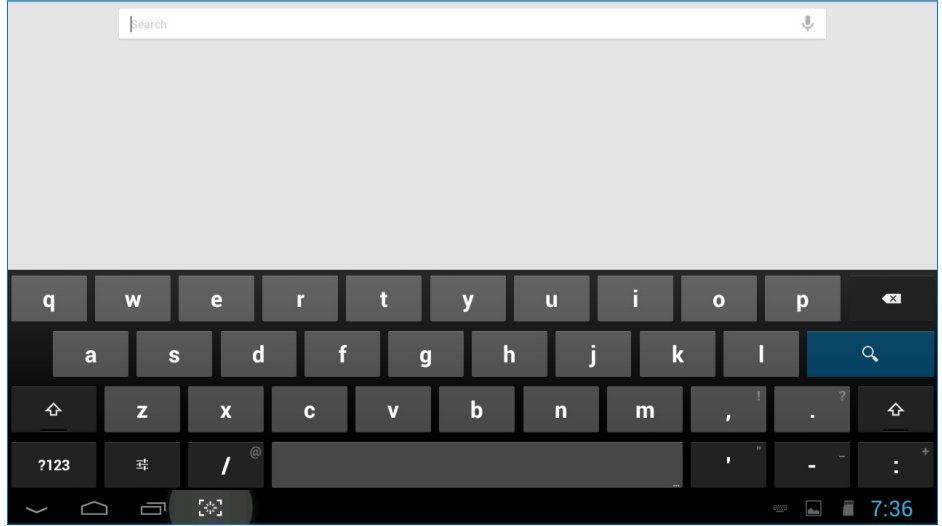

- 2. 在URL框中键入关键字或文本。在您键入时,会显示与所键入文本完全或部分匹配的搜索 结果。
- 3. 滚动列出的搜索结果,单击所需的结果。
- 4. 打开匹配的应用程序或在浏览器中打开匹配的Web链接。
- 5. 如果查看网页,请单击所需的链接。

# 2.4-4 应用程序库

1. 单击系统栏中的 HH 图标,进入APPS (应用程序)库画面。

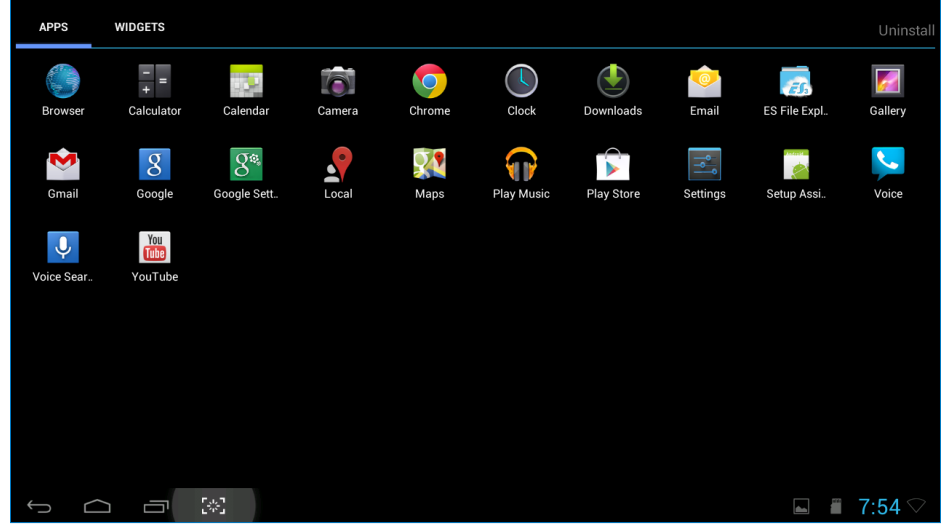

- 2. 单击应用程序图标,打开应用程序。
- 3. 单击 2 图标返回Home Screen (主画面), 或者单击 2 图标返回前一画面。

# 2.4-5 Android系统设置

单击中间 Android Home Screen ( 主画面 ) 中的 **Settings**

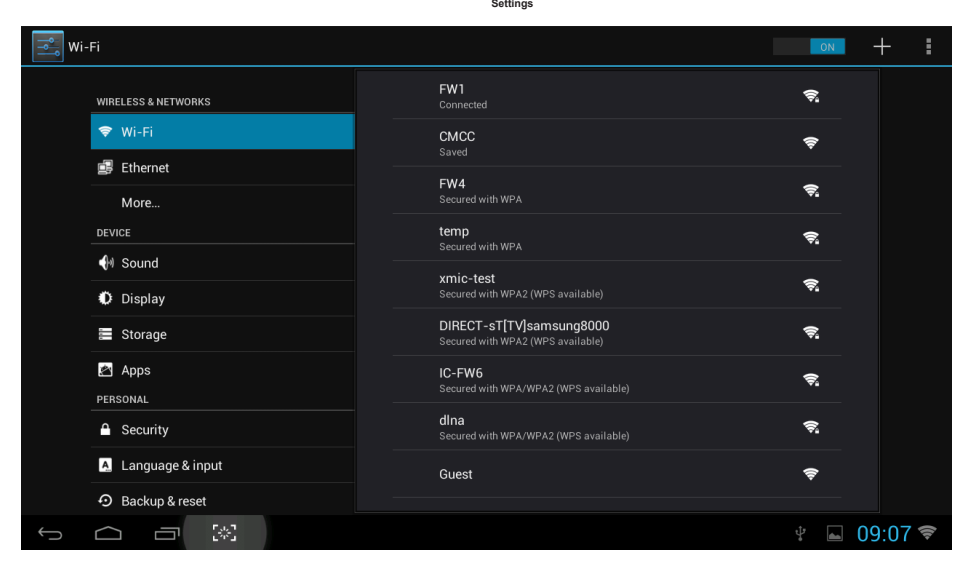

图标。

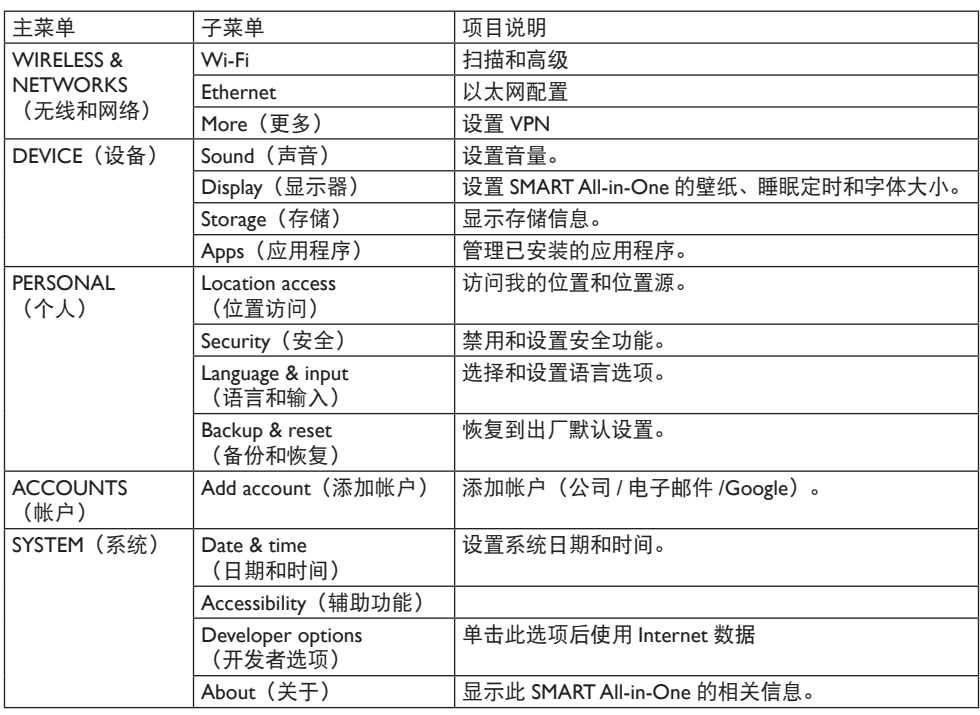

# <span id="page-15-0"></span>3. 图像优化

## 1 这是什么?

SmartImage 提供一些针对不同内容类型进 行优化的预设值,可以动态地实时调整亮 度、对比度、颜色和清晰度。无论您是使 用文字应用程序、显示图像还是观看视频, Philips SmartImage 都能提供非常出色的显示 效果。

2 为什么需要它?

您希望显示器在显示您喜欢的各种类型 的内容时都能提供出色的显示效果, SmartImage 软件能够动态地实时调整亮度、 对比度、颜色和清晰度,从而改善您的显 示器观看体验。

3 它如何工作?

SmartImage 是 Philips 独有的一项先进技术, 可以分析屏幕上显示的内容。根据您选择 的方案,SmartImage 动态增强图像的对比 度、颜色饱和度和清晰度以增强显示内容 的效果 - 所有这一切只需按一下按钮, 全部 实时进行。

# 3.1 SmartImage

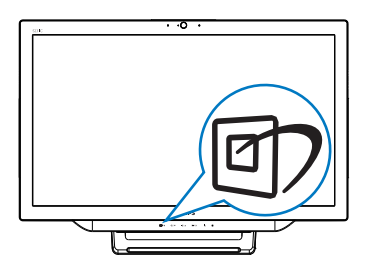

- 1. 按热键回7启动SmartImage OSD。
- 2. 按▼或▲按钮选择其中一个SmartImage 设置。
- 3. SmartImage OSD在屏幕上停留5秒钟, 或者您也可以按 按钮进行确认。

4. 当SmartImage启用时,会自动禁用 sRGB方案。如要使用sRGB。您需要对 SmartImage选择{Off}(关闭)。

有 7 种模式供选择:Text ( 文本 )、Office ( 办 公 )、Photo ( 照片 )、Movie ( 影片 )、Game ( 游戏 )、Economy ( 经济 )、Off ( 关闭 )。

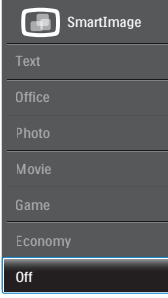

- Text (文本): 根据应用程序 (如PDF电 子书),提高文本的可读性。使用特殊 算法提高文本内容的对比度和边缘清晰 度,调整显示器的亮度、对比度和色 温,使显示内容更便于阅读。
- Office(办公):增强文字并降低亮 度,从而提高可读性,减轻眼睛疲劳。 当使用电子表格、PDF 文件、扫描文档 或其他常用办公应用程序时,此模式可 以显著提高可读性和效率。
- Photo (照片): 此配置文件组合颜色 饱和度、动态对比度和清晰度增强,可 以使照片和其他图像的色彩更鲜明更透 澈 – 无人工效果,无褪色。
- Movie(影片):渐变亮度、深颜色饱 和度、动态对比度和锐利的清晰度,可 以显示视频暗色区域的所有细节和亮色 区域的所有色彩,保持动态自然值,达 到完美的视频显示效果。
- Game(游戏):开启增速传动电路以 达到最佳响应时间,减少屏幕上快速移 动物体的锯齿边缘,增强明暗图案的对 比度,此配置文件为游戏玩家提供最佳 游戏体验。

# 3. 图像优化

- Economy(经济):使用此配置文件 时,调整亮度和对比度并微调背光,以 正确显示各种办公应用程序;同时,降 低功耗。
- Off(关闭):不使用 SmartImage 进行 优化。

# <span id="page-17-0"></span>4. 技术规格

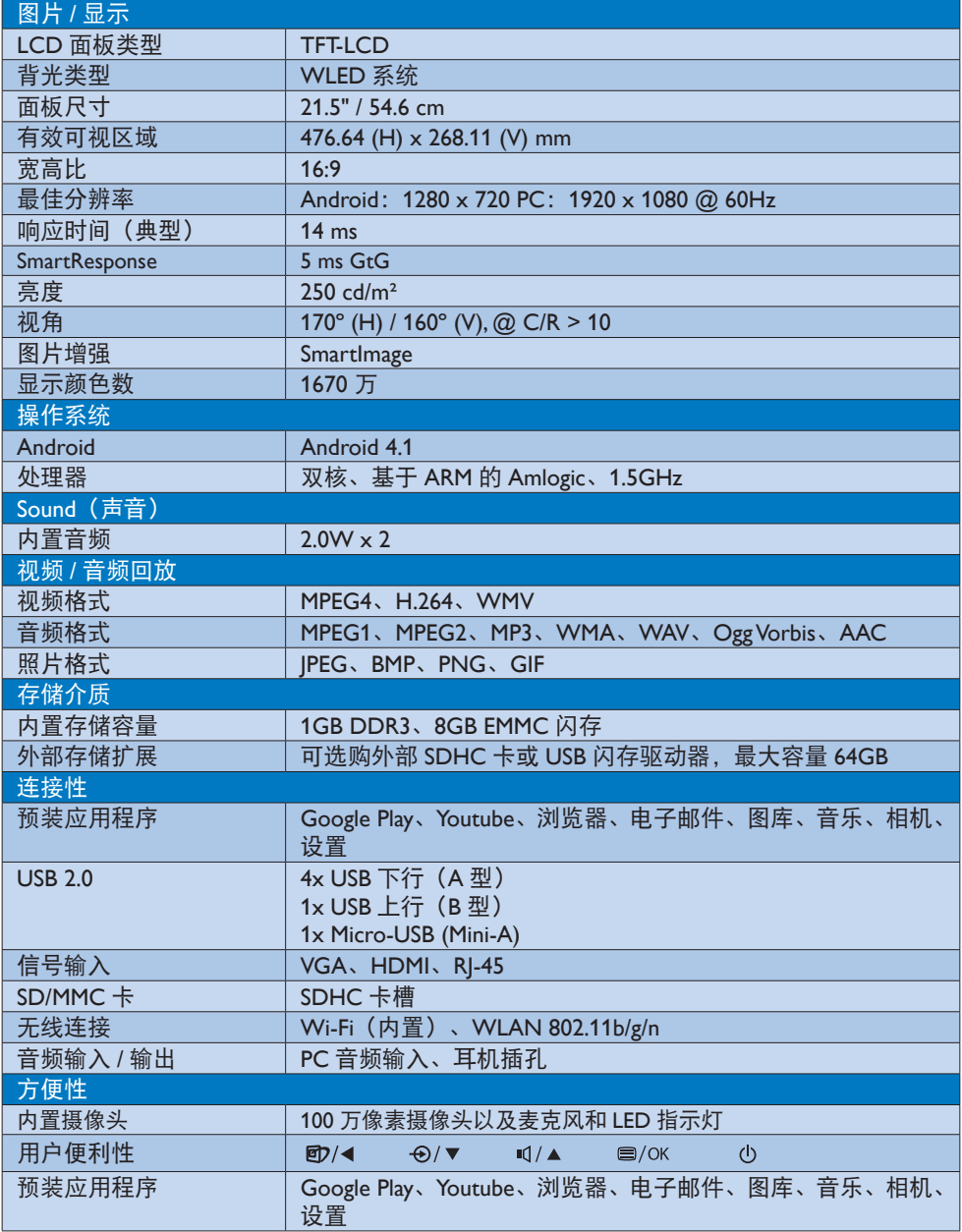

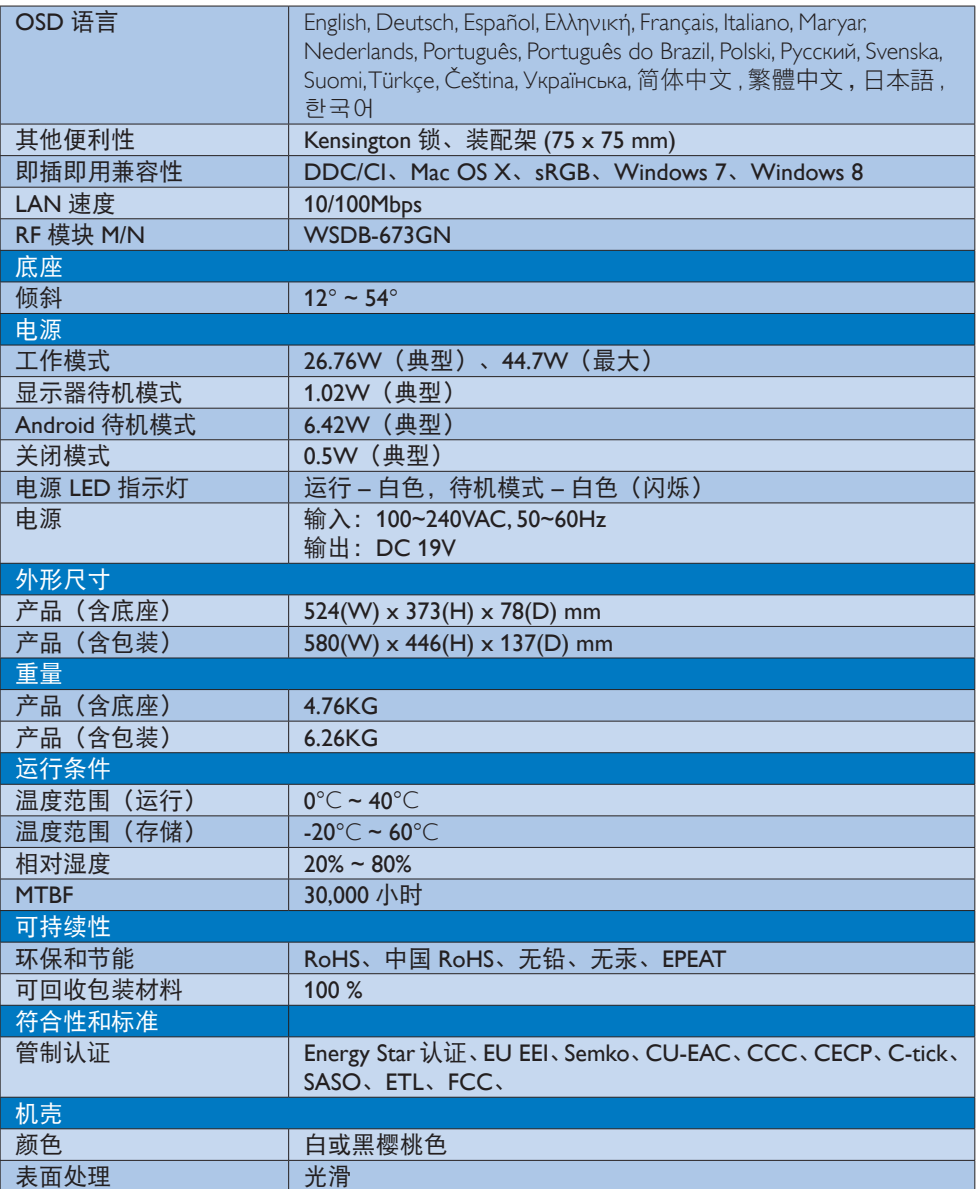

<span id="page-19-0"></span>4. 技术规格

- 4.1 分辨率和预设PC模式
- 1 最大分辨率 1920 x 1080 @ 60Hz(模拟输入) 1920 x 1080 @ 60Hz(数字输入)
- 2 推荐分辨率

1920 x 1080 @ 60Hz(数字输入)

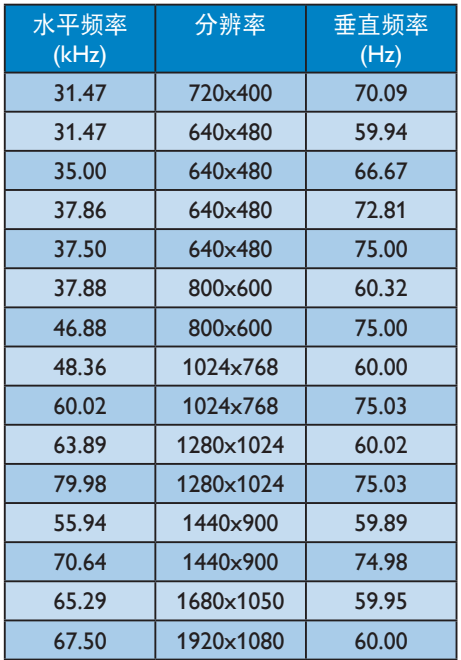

# ●注

请注意,此显示器在其固有分辨率 1920 x 1080 @ 60Hz 时工作效果最佳。为达到最 佳显示效果,请遵循此项关于分辨率的建 议。

# <span id="page-20-0"></span>5. 电源管理

如果 PC 中安装了 DPM 兼容显示卡或者软 件,显示器可以在不使用时自动降低功耗。 如果检测到来自键盘、鼠标或其它输入设 备的输入,显示器将自动"唤醒"。下表 介绍此自动省电功能的功耗和信号时序:

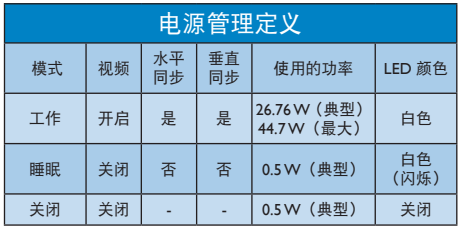

下面的设置用于测量此显示器的功耗。

- 固有分辨率:1920 x 1080
- 对比度:50%
- 亮度:250 尼特
- 色温:6500k 全白图案

●注 此数据如有变更,恕不另行通知。

# <span id="page-21-0"></span>6. 有关规定

## EPEAT (<www.epeat.net>)

The EPEAT (Electronic Product Environmental Assessment Tool) program evaluates computer

desktops, laptops, and monitors based on 51 environmental criteria developed through an extensive stakeholder consensus process supported by US EPA.

EPEAT system helps purchasers in the public and private sectors evaluate, compare and select desktop computers, notebooks and monitors based on their environmental attributes. EPEAT also provides a clear and consistent set of performance criteria for the design of products, and provides an opportunity for manufacturers to secure market recognition for efforts to reduce the environmental impact of its products.

# Benefits of EPEAT

Reduce use of primary materials Reduce use of toxic materials

Avoid the disposal of hazardous waste EPEAT'S requirement that all registered products meet ENERGY STAR's energy efficiency specifications, means that these products will consume less energy throughout their life.

# CE Declaration of Conformity

This product is in conformity with the following standards

- EN60950-1:2006+A11:2009+A1:20 10+A12:2011 (Safety requirement of Information Technology Equipment).
- EN55022:2010 (Radio Disturbance requirement of Information Technology Equipment).
- EN55024:2010 (Immunity requirement of Information Technology Equipment).
- EN61000-3-2:2006 +A1:2009+A2:2009 (Limits for Harmonic Current Emission).
- EN61000-3-3:2008 (Limitation of Voltage Fluctuation and Flicker) following provisions of directives applicable.
- EN 50581:2012 (Technical documentation for the assessment of electrical and electronic products with respect to the restriction of hazardous substances).
- 2006/95/EC (Low Voltage Directive).
- 2004/108/EC (EMC Directive).
- 2009/125/EC (ErP Directive, EC No. 1275/2008 Implementing Directive for Standby and Off mode power consumption).
- 2011/65/EU (RoHS Directive) and is produced by a manufacturing organization on ISO9000 level.

# Energy Star Declaration

## (<www.energystar.gov>)

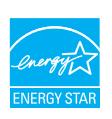

As an ENERGY STAR® Partner, we have determined that this product meets the ENERGY STAR® guidelines for energy efficiency.

# **∈** Note

We recommend you switch off the monitor when it is not in use for a long time.

# Federal Communications Commission (FCC) Notice (U.S. Only)

- $\bigoplus$  This equipment has been tested and found to comply with the limits for a Class B digital device, pursuant to Part 15 of the FCC Rules. These limits are designed to provide reasonable protection against harmful interference in a residential installation. This equipment generates, uses and can radiate radio frequency energy and, if not installed and used in accordance with the instructions, may cause harmful interference to radio communications. However, there is no guarantee that interference will not occur in a particular installation. If this equipment does cause harmful interference to radio or television reception, which can be determined by turning the equipment off and on, the user is encouraged to try to correct the interference by one or more of the following measures:
- Reorient or relocate the receiving antenna.
- Increase the separation between the equipment and receiver.
- Connect the equipment into an outlet on a circuit different from that to which the receiver is connected.
- Consult the dealer or an experienced radio/TV technician for help.

Changes or modifications not expressly approved by the party responsible for compliance could void the user's authority to operate the equipment.

Use only RF shielded cable that was supplied with the monitor when connecting this monitor to a computer device.

To prevent damage which may result in fire or shock hazard, do not expose this appliance to rain or excessive moisture.

THIS CLASS B DIGITAL APPARATUS MEETS ALL REQUIREMENTS OF THE CANADIAN INTERFERENCE-CAUSING EQUIPMENT REGULATIONS.

# FCC Declaration of Conformity

Declaration of Conformity for Products Marked with FCC Logo,

#### United States Only

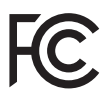

This device complies with Part 15 of the FCC Rules. Operation is subject to the following two conditions: (1) this device may not cause harmful interference, and (2) this device must accept any interference received, including interference that may cause undesired operation.

## Commission Federale de la Communication (FCC Declaration)

Cet équipement a été testé et déclaré conforme auxlimites des appareils numériques de class B,aux termes de l'article 15 Des règles de la FCC. Ces limites sont conçues de façon à fourir une protection raisonnable contre les interférences nuisibles dans le cadre d'une installation résidentielle. CET appareil produit, utilise et peut émettre des hyperfréquences qui, si l'appareil n'est pas installé et utilisé selon les consignes données, peuvent causer des interférences nuisibles aux communications radio.

Cependant, rien ne peut garantir l'absence d'interférences dans le cadre d'une installation particulière. Si cet appareil est la cause d'interférences nuisibles pour la réception des signaux de radio ou de télévision, ce qui peut être décelé en fermant l'équipement, puis en le remettant en fonction, l'utilisateur pourrait essayer de corriger la situation en prenant les mesures suivantes:

- Réorienter ou déplacer l'antenne de réception.
- Augmenter la distance entre l'équipement et le récepteur.
- Brancher l'équipement sur un autre circuit que celui utilisé par le récepteur.
- Demander l'aide du marchand ou d'un technicien chevronné en radio/télévision.
- $\bigoplus$  Toutes modifications n'ayant pas reçu l'approbation des services compétents en matière de conformité est susceptible d'interdire à l'utilisateur l'usage du présent équipement.

N'utiliser que des câbles RF armés pour les connections avec des ordinateurs ou périphériques.

CET APPAREIL NUMERIQUE DE LA CLASSE B RESPECTE TOUTES LES EXIGENCES DU REGI EMENT SUR LE MATERIEL BROUILLEUR DU CANADA.

CAN ICES-3 (B)/ NMB-3 (B)

# EN 55022 Compliance (Czech Republic Only)

This device belongs to category B devices as described in EN 55022, unless it is specifically stated that it is a Class A device on the specification label. The following applies to<br>devices in Class A device on the specification label. The following applies to<br>devices in Class A of EN 55022 (radius of protect device is obliged to take all steps necessary to remove sources of interference to telecommunication or other devices.

Pokud není na tvoovém štítku počítače uvedeno, že spadá do do třídy A podle EN 55022. s on the main that the extra state position of the state of the state of the state of the state of the state o<br>The state state of the state of the state of the state of the zame and the state of the state of the state of<br>T jiných zařízení je uživatel povinnen provést taková opatřaní, aby rušení odstranil.

#### Polish Center for Testing and Certification **Notice**

The equipment should draw power from a socket with an attached protection circuit (a three-prong socket). All equipment that works together (computer, monitor, printer, and so on) should have the same power supply source.

The phasing conductor of the room's electrical installation should have a reserve short-circuit protection device in the form of a fuse with a nominal value no larger than 16 amperes (A).

To completely switch off the equipment, the power supply cable must be removed from the power supply socket, which should be located near the equipment and easily accessible.

A protection mark "B" confirms that the equipment is in compliance with the protection usage requirements of standards PN-93/T-42107 and PN-89/E-06251.

#### Wymagania Polskiego Centrum Badań i Certyfikacji

Wymagania Polskiego Centrum Badań i Certyfikacji<br>Urządzenie powinno być zasilane z gniazda z przyłączonym obwodem ochronnym (gniazdo z kolikiem). Współpracujące ze sobą urządzenia (komputer, monitor, drukarka) powinny być

Instalacja elektryczna pomieszczenia powinna zawierać w przewodzie fazowym rezerwową ochronę<br>przed zwarciami, w postaci bezpiecznika o wartości znamionowej nie większej niż 16A (amperów). Machine State Composition of the Machine State Community and State State Composition of the State Composition of National According Composition and Machine Composition of the Passibility of the Passibility of the State Pay Znak bezpieczeństwa "B" potwierdza zgodność urządzenia z wymaganiami bezpieczeństwa<br>użytkowania zawartymi w PN-93/T-42107 i PN-89/E-06251.

#### Pozostałe instrukcje bezpieczeństwa

- Nie należy używać wtyczek adapterowych lub usuwać kołka obwodu ochronnego z wtyczki.<br>Jeżeli konisczne jest użycie przodłużacza to należy użyć przedłużacza 3-żyłowego z<br>prawidłowo połączonym przewodem ochronnym.
- $\mathbf{S}$ ystem komputerowy należy zabezpieczyć przed nagłymi, chwilowymi wzrostami lub spadkami napięcia, używając elininatora przepięć, urządzenia dopasowującego lub bzczakłoceniowego źródła zasilania.
- vezarovanem v sporovanem za ostali od najvećih sporovanem komputerowego, oraz aby kable nie<br>Należy upewnić się, aby nie nie leżało na kablach systemu komputerowego, oraz aby kable nie.<br>były umieszczone w miejscu, gdzie moż
- · Nie należy rozlewać napojów ani innych płynów na system komputerowy.
- \* Nie należy wpychać żadnych przedmiotów do otworów systemu komputerowego, gdyż może to spowodować pożar lub porażenie prądem, poprzez zwarcie elementów wewnętrznych.
- souvember and my province and proposed in the contract of the system komputerowy powinien znajdować się z dala od grzejników i źródd ciepla. Ponadto, nie należy biokować otworów wentylacyjnych. Należy unikać kładzenia luźn

#### North Europe (Nordic Countries) Information

Placering/Ventilation

# VARNING:

FÖRSÄKRA DIG OM ATT HUVUDBRYTARE OCH UTTAG ÄR LÄTÅTKOMLIGA, NÄR DU STÄLLER DIN UTRUSTNING PÅPLATS.

#### Placering/Ventilation ADVARSEL:

SØRG VED PLACERINGEN FOR, AT NETLEDNINGENS STIK OG STIKKONTAKT ER NEMT TILGÆNGELIGE.

#### Paikka/Ilmankierto

#### VAROITUS:

SIJOITA LAITE SITEN, ETTÄ VERKKOJOHTO VOIDAAN TARVITTAESSA HELPOSTI IRROTTAA PISTORASIASTA.

Plassering/Ventilasjon

## ADVARSEL:

NÅR DETTE UTSTYRET PLASSERES, MÅ DU PASSE PÅ AT KONTAKTENE FOR STØMTILFØRSEL ER LETTE Å NÅ.

## BSMI Notice (Taiwan Only)

符合乙類資訊產品之標準

#### Ergonomie Hinweis (nur Deutschland)

Der von uns gelieferte Farbmonitor entspricht den in der "Verordnung über den Schutz vor Schäden durch Röntgenstrahlen" festgelegten Vorschriften.

Auf der Rückwand des Gerätes befindet sich ein Aufkleber, der auf die Unbedenklichkeit der Inbetriebnahme hinweist, da die Vorschriften über die Bauart von Störstrahlern nach Anlage III ¤ 5 Abs. 4 der Röntgenverordnung erfüllt sind.

Damit Ihr Monitor immer den in der Zulassung geforderten Werten entspricht, ist darauf zu achten, daß

- 1. Reparaturen nur durch Fachpersonal durchgeführt werden.
- 2. nur original-Ersatzteile verwendet werden.
- 3. bei Ersatz der Bildröhre nur eine bauartgleiche eingebaut wird.

Aus ergonomischen Gründen wird empfohlen, die Grundfarben Blau und Rot nicht auf dunklem Untergrund zu verwenden (schlechte Lesbarkeit und erhöhte Augenbelastung bei zu geringem Zeichenkontrast wären die Folge). Der arbeitsplatzbezogene Schalldruckpegel nach DIN 45 635 beträgt 70dB (A) oder weniger.

**AN ACHTUNG: BEIM AUFSTELLEN** DIESES GERÄTES DARAUF ACHTEN, DAß NETZSTECKER UND NETZKABELANSCHLUß LEICHT ZUGÄNGLICH SIND.

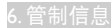

## EU Energy Label

EU Energy Labe

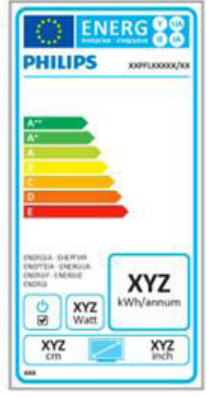

The European Energy Label informs you on the energy efficiency class of this product. The greener the energy efficiency class of this product is the lower the energy it consumes.

On the label, you can find the energy efficiency class, the average power consumption of this product in use and the average energy consumption for 1 year.

# **A** Note

The EU Energy Label will be ONLY applied on the models bundling with HDMI and TV tuners.

# China RoHS

The People's Republic of China released a regulation called "Management Methods for Controlling Pollution by Electronic Information Products" or commonly referred to as China RoHS. All products produced and sold for China market have to meet China RoHS request.

中国电子信息产品污染控制标识要求 ( 中 国 RoHS 法规标示要求 ) 产品中有毒有害物 质或元素的名称及含量

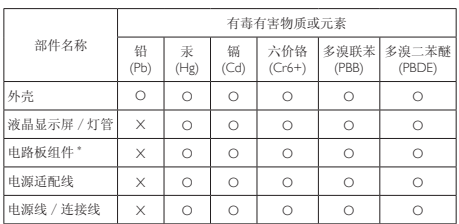

\*: 电路板组件包括印刷电路板及其构成的零部件,如电阻、电容、集成电路、 连接器等。

O: 表示该有毒有害物质在该部件所有均质材料中的含量均在《电子信息产品 中有毒有害物质的限量要求标准》规定的限量要求以下。

X: 表示该有毒有害物质至少在该部件的某一均质材料中的含量超出《电子信 我小该日每日日初次工艺比然时日的不一点的时间, 1990年11月1日主任出版社: "X" 的部件,符合欧盟 RoHS 法规要求(属于豁免的部分)。

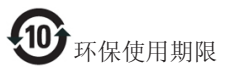

此标识指期限 ( 十年 ), 电子信息产品中含有的 有毒有害物质或元素在正常使用的条件下不会发 生外泄或突变 , 电子信息产品用户使用该电子信 息产品不会对环境造成严重污染或对其人身、财 产造成严重损害的期限。

中国能源效率标识

根据中国大陆《微型计算机能源效率标识实施规 则》,本计算机符合以下要求 :

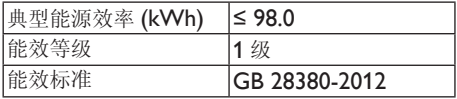

详细有关信息请查阅中国能效标示网 :

<http://www.energylabel.gov.cn/>

《废弃电器电子产品回收处理管理条例》提示性 说明

为了更好地关爱及保护地球,当用户不再需要此 产品或产品寿命终止时,请遵守国家废弃电器电 子产品回收处理相关法律法规,将其交给当地具 有国家认可的回收处理资质的厂商进行回收处 理。

# RF WARNING STATEMENT

# EUROPE

# EU Declaration of Conformity

This device complies with the essential requirements of the R&TTE Directive 1999/5/ EC. The following test methods have been applied in order to prove presumption of conformity with the essential requirements of the R&TTE Directive 1999/5/EC:

- − EN60950-1 Safety of Information Technology Equipment
- − EN 62311

Assessment of electronic and electrical equipment related to human exposure restrictions for electromagnetic fields (0 Hz-300 GHz)

- − EN 300 328 ( For 802.11b/g/n ) Electromagnetic compatibility and Radio spectrum Matters (ERM); Wideband Transmission systems; Data transmission equipment operating in the 2,4 GHz ISM band and using spread spectrum modulation techniques; Harmonized EN covering essential requirements under article 3.2 of the R&TTE Directive
- − EN 301 893 ( For 802.11a ) Broadband Radio Access Networks (BRAN); 5 GHz high performance RLAN; Harmonized EN covering essential requirements of article 3.2 of the R&TTE Directive
- − EN 301 489-17 Electromagnetic compatibility and Radio spectrum Matters (ERM); ElectroMagnetic Compatibility (EMC) standard for radio equipment and services; Part 17: Specific conditions for 2,4 GHz wideband transmission systems and 5 GHz high performance RLAN equipment
- − EN 301 489-1

Electromagnetic compatibility and Radio Spectrum Matters (ERM); ElectroMagnetic Compatibility (EMC) standard for radio equipment and services; Part 1: Common technical requirements

− When entering sleep mode (backlight off), the system will shut down after a week (typical) of time.

# **TAIWAN**

低功率電波輻射性電機管理辦法:

- 第十二條 經型式認證合格之低功率射頻電機, 非經許可,公司、商號或使用者均不 得擅自變更頻率、加大功率或變更原 設計之特性及功能。
- 第十四條 功率射頻電機之使用不得影響飛航安 全及干擾合法通信;經發現有干擾現 象時,應立即停用,並改善至無干擾 時方得繼續使用。 前項合法通信,指依電信法規定作業 之無線電通信。 低功率射頻電機須忍受合法通信或工 業、科學及醫療用電波輻射性電機設 備之干擾。
- 在 5.25-5.35 秭赫頻帶內操作之無線資 訊傳輸設備,限於室內使用。

# **USA**

## Federal Communication Commission Interference Statement

This device complies with Part 15 of the FCC Rules. Operation is subject to the following two conditions: (1) This device may not cause harmful interference, and (2) this device must accept any interference received, including interference that may cause undesired operation.

This equipment has been tested and found to comply with the limits for a Class B digital device, pursuant to Part 15 of the FCC Rules. These limits are designed to provide reasonable protection against harmful interference in a residential installation. This equipment generates, uses and can radiate radio frequency energy and, if not installed and used in accordance with the instructions, may cause harmful interference to radio communications. However, there is no guarantee that interference will not occur in a particular installation. If this equipment does cause harmful interference to radio or television reception, which can be determined by turning the equipment off and on, the user is encouraged to try to correct the interference by one of the following measures:

- Reorient or relocate the receiving antenna.
- − Increase the separation between the equipment and receiver.
- − Connect the equipment into an outlet on a circuit different from that to which the receiver is connected.
- − Consult the dealer or an experienced radio/ TV technician for help.

FCC Caution: Any changes or modifications not expressly approved by the party responsible for compliance could void the user's authority to operate this equipment.

This transmitter must not be co-located or operating in conjunction with any other antenna or transmitter.

Operations in the 5GHz products are restricted to indoor usage only.

#### Radiation Exposure Statement:

This equipment complies with FCC radiation exposure limits set forth for an uncontrolled environment. This equipment should be installed and operated with minimum distance 20cm between the radiator & your body.

Note: The country code selection is for non-US model only and is not available to all US model. Per FCC regulation, all WiFi product marketed in US must fixed to US operation channels only.

# **CANADA**

#### Industry Canada statement:

This device complies with RSS-210 of the Industry Canada Rules. Operation is subject to the following two conditions: (1) This device may not cause harmful interference, and (2) this device must accept any interference received, including interference that may cause undesired operation.

Ce dispositif est conforme à la norme CNR-210 d'Industrie Canada applicable aux appareils radio exempts de licence. Son fonctionnement est sujet aux deux conditions suivantes: (1) le dispositif ne doit pas produire de brouillage préjudiciable, et (2) ce dispositif doit accepter tout brouillage reçu, y compris un brouillage susceptible de provoquer un fonctionnement indésirable.

#### Caution:

- (i) the device for operation in the band 5150- 5250 MHz is only for indoor use to reduce the potential for harmful interference to cochannel mobile satellite systems;
- (ii) high-power radars are allocated as primary users (i.e. priority users) of the bands 5250- 5350 MHz and 5650-5850 MHz and that these radars could cause interference and/ or damage to LE-LAN devices.

#### Avertissement:

- (i) les dispositifs fonctionnant dans la bande 5 150-5 250 MHz sont réservés uniquement pour une utilisation à l'intérieur afin de réduire les risques de brouillage préjudiciable aux systèmes de satellites mobiles utilisant les mêmes canaux;
- (ii) De plus, les utilisateurs devraient aussi être avisés que les utilisateurs de radars de haute puissance sont désignés utilisateurs principaux (c.-à-d., qu'ils ont la priorité) pour les bandes 5 250-5 350 MHz et 5 650- 5 850 MHz et que ces radars pourraient causer du brouillage et/ou des dommages aux dispositifs LAN-EL.

#### Radiation Exposure Statement:

This equipment complies with IC radiation exposure limits set forth for an uncontrolled environment. This equipment should be installed and operated with minimum distance 20cm between the radiator & your body.

#### Déclaration d'exposition aux radiations:

Cet équipement est conforme aux limites d'exposition aux rayonnements IC établies pour un environnement non contrôlé. Cet équipement doit être installé et utilisé avec un minimum de 20 cm de distance entre la source de rayonnement et votre corps.

## **MEXICO**

#### Cofetel notice is: (Mexico COFETEL aviso:)

"La operación de este equipo está sujeta a las siguientes dos condiciones: (1) es posible que este equipo o dispositivo no cause interferencia perjudicial y (2) este equipo o dispositivo debe aceptar cualquier interferencia, incluyendo la que pueda causar su operación no deseada."

## BRAZIL

#### ANATEL RF STATEMENT

Per Article 6 of Resolution 506, equipment of restricted radiation must carry the following statement in a visible location

"Este equipamento opera em caráter secundário, isto é, não tem direito a proteção contra interferência prejudicial, mesmo de estações do mesmo tipo, e não pode causar interferência a sistemas operando em caráter primário."

#### ANATEL BODY SAR STATEMENT

"Este produto atende aos requisitos técnicos aplicados, incluindo os limites de exposição da Taxa de Absorção Específica referente a campos elétricos, magnéticos e eletromagnéticos de radiofrequência, de acordo com as resoluções n°303/2002 e 533/2009. Este produto atende às diretrizes de exposição à RF na posição normal de uso a pelo menos X centímetros longe do corpo, tendo sido os ensaios de SAR para corpo realizado a X cm de acordo com o informativo de recomendação apresentado no manual do fabricante."

## KOREAN

해당 무선설비는 운용 중 전파혼신 가능성 이 있음

해당 무선설비는 전파혼신 가능성이 있으 므로 인명안전과 관련된 서비스는 할 수 없음

이 기기는 가정용 (B 급 ) 전자파적합기기 로서 주로 가정에서 사용하는 것을 목적으 로 하며 , 모든지역에서 사용할 수 있습니 다 .

#### **JAPAN**

この機器の使用周波数帯では、電子レンジ等の産 業・科学・医療用機器のほか工場の製造ライン等で 使用されている移動体識別用の構内無線局(免許を 要する無線局)及び特定小電力無線局(免許を要し ない無線局)並びにアマチュア無線局(免許を要する 無線局)が運用されています。

1 この機器を使用する前に、近くで移動体識別用の 構内無線局及び特定小電力無線局並びにアマチュア 無線局が運用されていないことを確認して下さい。 2 万一、この機器から移動体識別用の構内無線局に 対して有害な電波干渉の事例が発生した場合には、 速やかに使用周波数を変更するか又は電波の発射 を停止した上、下記連絡先にご連絡頂き、混信回避 のための処置等(例えば、パーティションの設置など) についてご相談して下さい。

3 その他、この機器から移動体識別用の特定小電力 無線局あるいはアマチュア無線局に対して有害な電 波干渉の事例が発生した場合など何かお困りのこと が起きたときは、次の連絡先へお問い合わせ下さい。

この装置は、クラスB 情報技術装置です。この装置 は、家庭環境で使用することを目的としていますが、 この装置がラジオやテレビジョン受信機に近接し て使用されると、受信障害を引き起こすことがあり ます。

取扱説明書に従って正しい取り扱いをして下さい。  $VCCI-B$ 

# Russia FAC

Подтверждение соответствия Минкомсвязи России: Декларация соответствия № Д-РД-2547 от 09.09.2013 года, действительна до 09.09.2019 года, зарегистрирована в Федеральном агентстве связи 18.09.2013 года

# <span id="page-30-1"></span><span id="page-30-0"></span>7. 客户服务与保修

# 7.1 飞利浦平板显示器像素缺陷规 定

飞利浦致力于提供最优质的产品。本公司 运用同行业最先进的制造程序,实行严格 的质量管理。不过,平板显示器使用的TFT 显示器面板若有像素或子像素残缺,有时 也是事所难免。没有任何厂家能够担保所 有的屏幕皆无像素残缺,飞利浦却保证任 何显示器,如果超过不可接受的残缺量, 必将得到担保条件下的维修或替换。此处 须知描述不同种类的像素残缺,规定每一 种类可以接受的残缺水准。为了符合所担 保的维修或替换,TFT 显示器面板上的像素 残缺量必须超过这些可接受的水准。例如, 显示器上不足 0.0004% 的子像素可能存在 缺陷。此外,鉴于有些像素残缺种类或组 合比其它更引人注意,飞利浦对此种类确 定更高的质量标准。本规定全球范围有效。

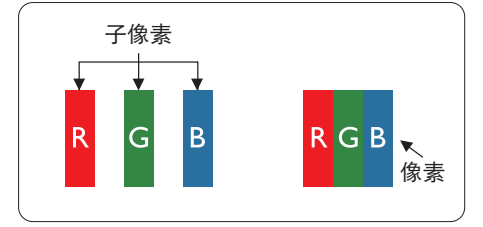

# 像素和子像素

一个像素,或称图像元素,由三个属于红 绿蓝主颜色的子像素组成。许多像素在一 起形成一个图像。像素里的所有子像素全 被照亮时,三个带颜色的子像素一起以一 个白色像素出现。当他们全部变暗时,三 个带颜色的子像素一起以一个黑色像素出 现。其它类的明暗子像素组合则以其它颜 色的单个像素出现。

#### 像素残缺种类

像素和子像素残缺以不同形式出现在屏幕 上。有两类像素残缺,每一类内有多种子 像素残缺。

#### 亮点缺陷

亮点缺陷是一直点亮的像素或子像素。也 就是说,亮点是当显示器屏幕上显示暗图 案时一直发亮的子像素。亮点缺陷有如下 类型。

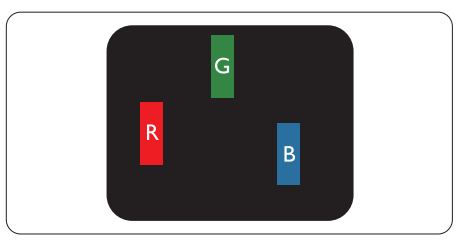

一个发亮的红绿蓝子像素。

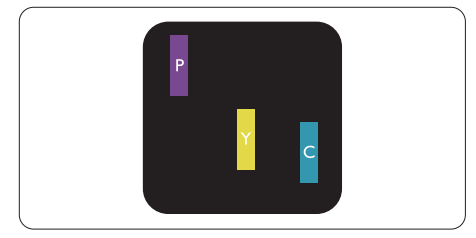

- 二个相邻发亮的子像素:
- 红 + 蓝 = 紫
- $4T + 12R = 11$
- 绿 + 蓝 = 氰 (浅蓝)

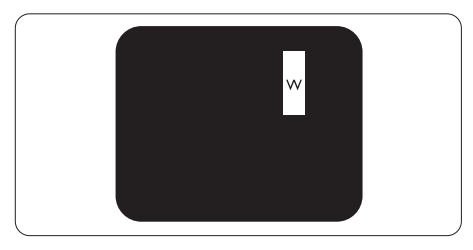

三个相邻发亮子像素(一个白色像素)。

#### ●注

红色或蓝色亮点的亮度必须超过周围点 50%;绿色亮点的亮度必须超过周围点 30%。

# 暗点缺陷

暗点缺陷是一直不亮的像素或子像素。也 就是说,黑点是当显示器屏幕上显示亮图 案时一直发暗的子像素。黑点缺陷有如下 类型。

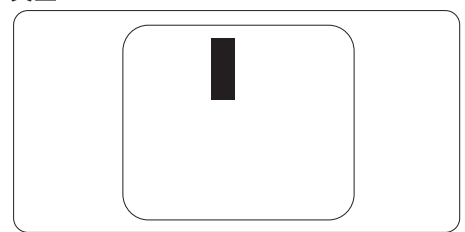

#### 紧凑像素残缺

鉴于靠在一起的同类像素和子像素残缺更 引人注意,飞利浦同样制定紧凑像素残缺 的容许规格。

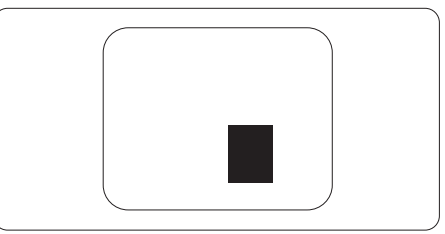

#### 像素残缺容许规格

为了符合保修期内由于像素残缺而需要的 维修或替换,飞利浦平板显示器的TFT 显 示器面板必须有超过下表所列容许规格的 像素和子像素缺陷。

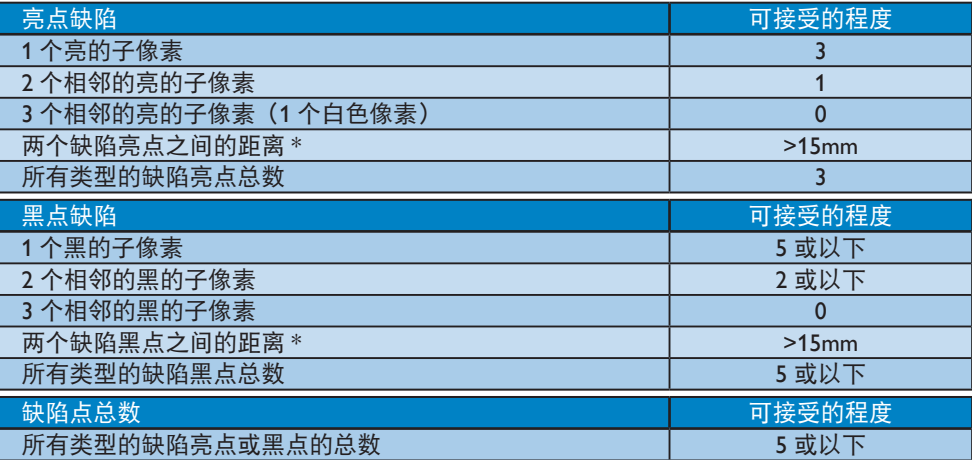

# ●注

1. 1 或 2 个相邻缺陷子像素 = 1 个缺陷点

# <span id="page-32-0"></span>7.2 客户服务与保修

有关您所在地区的保修范围信息和更多支持要求,请访问 <www.philips.com/support> 网站了解 详细信息。您也可以拨打下面列出的您当地的飞利浦客户服务中心电话。

# 西欧地区的联系信息:

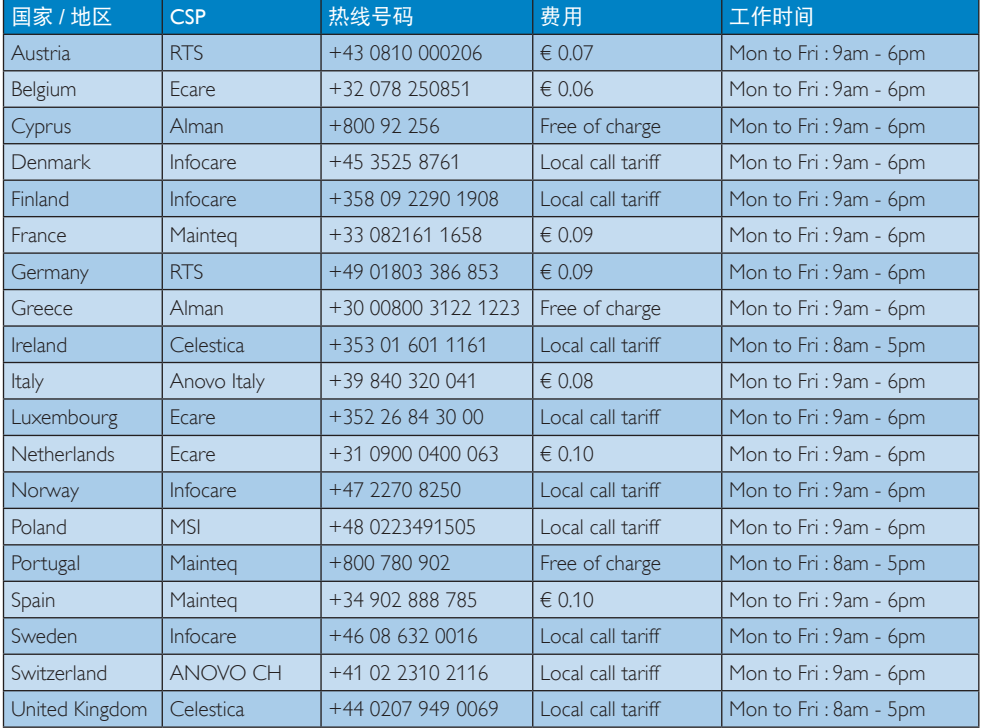

# 7. 客户服务与保修

# 中东欧地区的联系信息:

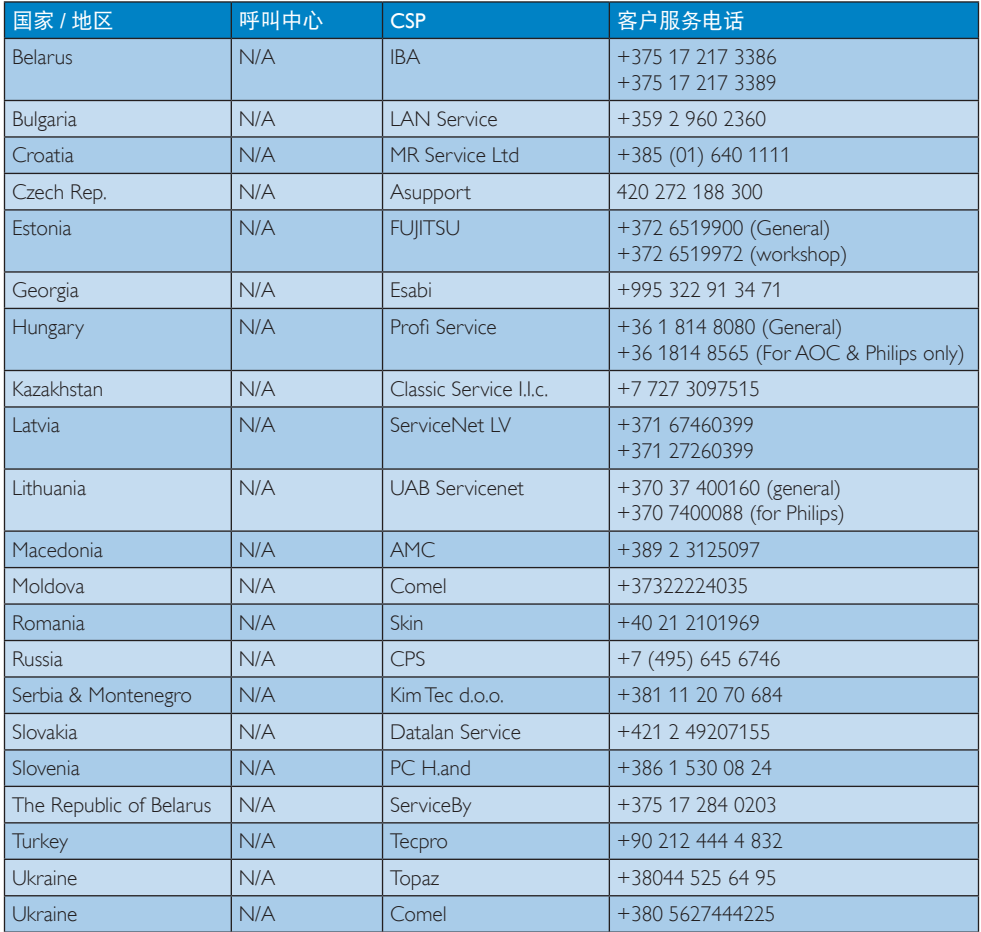

# 中国联系信息:

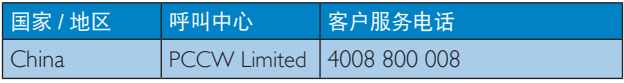

# 北美联系信息:

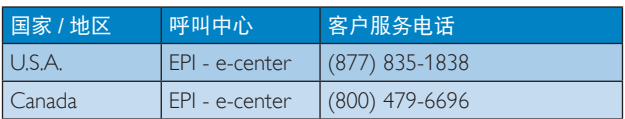

# APMEA 地区联系信息:

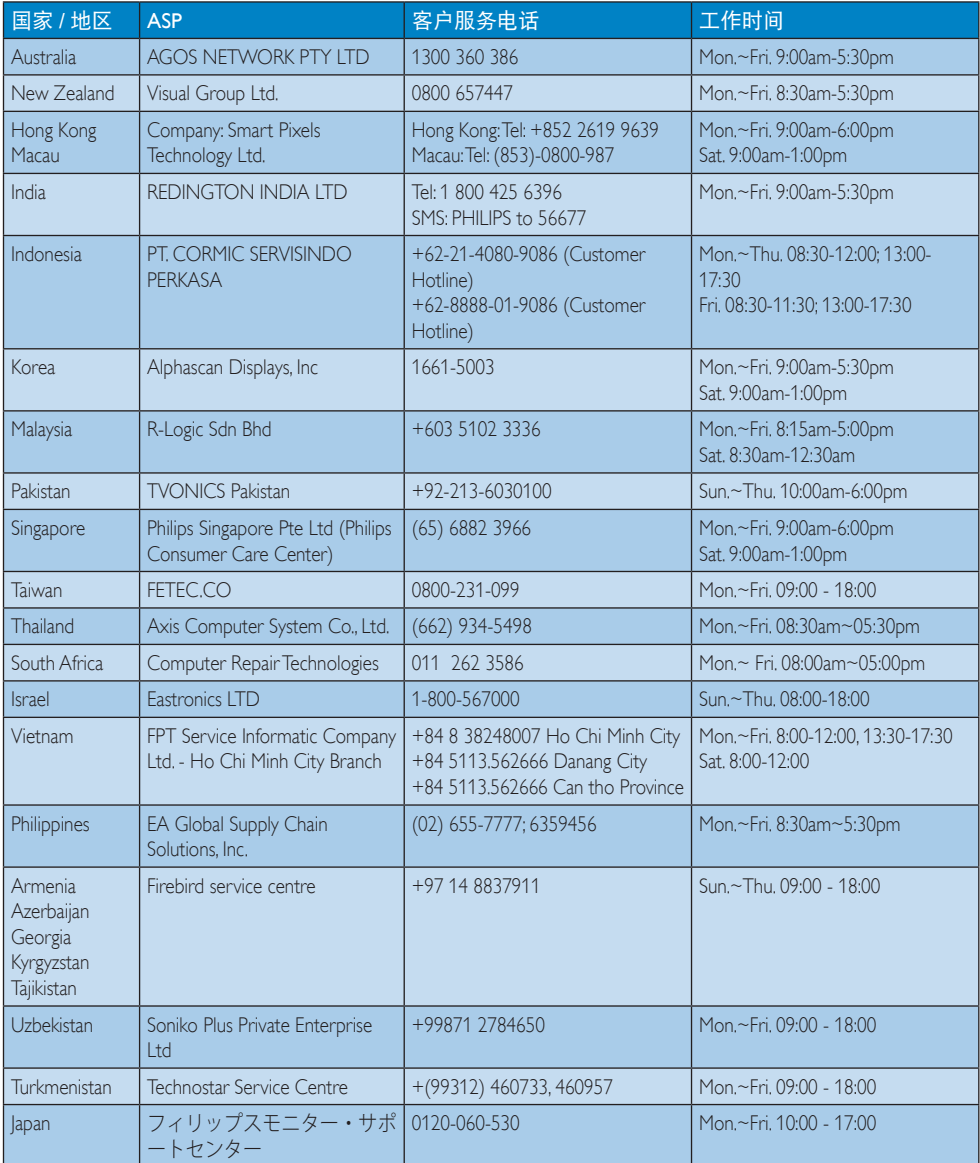

# <span id="page-35-1"></span><span id="page-35-0"></span>8. 故障排除和常见问题解 答(TBC)

# 8.1 故障检修

本页介绍用户可以解决的问题。如果在尝 试这些解决办法后问题仍然存在,请与 Philips 客户服务代表联系。

# 1 常见问题

无画面(电源 LED 不亮)

- 确保电源线两端分别插入电源插座和显 示器背面的插口。
- 首先,确保显示器正面的电源按钮处于 关闭位置,然后将其按至开启位置。

# 无图片(电源 LED 显示白色)

- 确保计算机处于开机状态。
- 确保信号线正确连接到计算机。
- 确保显示器线缆接头没有弯曲的插针。 若有,请修理或更换线缆。
- 可能激活了节能功能

## 屏幕上显示

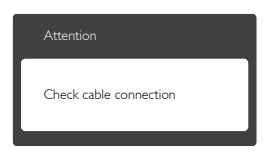

- 确保显示器线缆正确连接到计算机。( 另请参见快速入门指南)。
- 检查显示器线缆是否有弯曲的插针。
- 确保计算机处于开机状态。

# AUTO(自动)按钮不起作用

• 自动功能仅适用于VGA-Analog (VGA-模 拟)模式。如果对结果不满意,您可以通 过 OSD 菜单进行手动调整。

# 注

#### Auto ( 自动 ) 功能不适用于 DVI-Digital (DVI-数字) 模式, 因为该模式不需要自动调整。

#### 冒烟或出现火星

- 切勿执行任何故障排除步骤
- 为安全起见,立即从主电源上拔掉显示 器电源线
- 立即与 Philips 客户服务代表联系。

## 2 图像问题

#### 图像不居中

- 使用 OSD 主控制中的"Auto(自 动)"功能调整图像位置。
- 使用 OSD 主控制中 Setup (设置) 的 Phase/Clock (相位/时钟) 调整图像位 置。这仅在VGA 模式下起作用。

# 屏幕上的图像震动

• 检查信号线是否正确牢固地连接到图形 板或 PC。

#### 有垂直闪烁现象

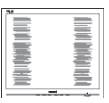

- 使用 OSD 主控制中的"Auto (自 动)"功能调整图像。
- 使用 OSD 主控制中Setup (设置)的 Phase/Clock (相位/时钟)消除竖条。这仅 在VGA 模式下起作用。

有水平闪烁现象

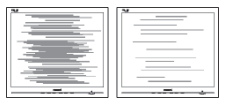

• 使用 OSD 主控制中的"Auto(自 动)"功能调整图像。

<span id="page-36-0"></span>• 使用 OSD 主控制中Setup (设置)的 Phase/Clock (相位/时钟)消除竖条。这仅 在VGA 模式下起作用。

图像模糊不清或太暗

• 使用 OSD 调整对比度和亮度。

关闭电源后仍有"烙印"、"残像"或"余 像"现象。

- 长时间不间断显示静止或静态图像可能 会在屏幕上造成"烙印",也称 "残像"或"余像"。"烙印"、"残 像"或"余像"是LCD面板技术的一种 常见现象。大多数情况下,在关闭电源 后,"烙印"、"残像"或"余像"会 随着时间的推移而逐渐消失。
- 显示器无人看管时务必启动移动的屏幕 保护程序。
- 如果SMART All-in-One将显示静止不变 的内容,请务必启用屏幕定期刷新应用 程序。
- 若不激活屏幕保护程序或者屏幕定期 刷新应用程序,可能导致严重的"烙 印"、"残像"或"余像"现象,这些 现象可能不会消失,也无法修复。上面 提到的损坏不在保修范围内。

图像变形。文字模糊。

• 将 PC 的显示分辨率设成显示器屏幕的 固有分辨率。

屏幕上出现绿色点、红色点、蓝色点、黑 点或白点

• 坏点是当今使用的液晶技术的正常特 性,请参见像素策略以了解详情。

"电源开启"指示灯太亮,会干扰我

• 您可以使用 OSD 主控制中"设置"的 电源 LED来调整"电源开启"指示灯。 如需进一步帮助,请参见消费者信息中心 列表并联系 Philips 客户服务代表。

# 8.2 一般常见问题解答

- 问题 1: 安装显示器时,如果屏幕上显 示"Cannot display this video mode"(无法显示此视频模式), 应怎么办?
- 回答: 建议此显示器使用的分辨率: 1920 x 1080 @ 60Hz。
- 拔掉所有线缆, 然后将 PC 连接到您原 来使用的显示器。
- 在 Windows Start(开始)菜单中,选择 Settings/Control Panel(设置/控制面板) 。在Control Panel (控制面板)窗口中, 选择Display (显示)图标。在Display (显 示)控制面板中,选择"Settings(设置)" 选项卡。在设置选项卡下的"Desktop Area(桌面区域)"框中,将滑块移到 1920 x 1080像素。
- 打开 Advanced Properties (高级属性) ,将Refresh Rate (刷新率)设为 60Hz, 然后单击确定。
- 重新启动计算机,然后重新执行步骤 2和3以确认PC设置在1920 x 1080 @  $60H<sub>z</sub>$
- 关闭计算机,断开原来的显示器,重新 连接您的Philips SMART All-in-One。
- 打开显示器电源,然后打开 PC 电源。
- 问题 2: 建议 SMART All-in-One 使用的刷 新率是多少?
- 回答: 建议的 SMART All-in-One 刷新率 是 60Hz, 若屏幕上出现任何干扰, 最高可将其设成 75Hz 以检查能 否消除干扰。
- 问题 3: 光盘上的 .inf 和 .icm 文件有什么 用? 如何安装驱动程序 (.inf 和  $\mu$ .icm) ?
- 回答: 它们是显示器的驱动程序文件。 按照用户手册中的说明安装驱动 程序。第一次安装显示器时,计 算机可能会需要显示器驱动程序  $(i$  inf 和 .icm 文件)或驱动程序 磁盘。按照说明插入产品包装中 包含的光盘。显示器驱动程序(.inf 和 .icm 文件)将会自动安装。
- 问题 4: 如何调整分辨率?
- 回答 : 您的视频卡 / 图形驱动程序和 显示器共同决定了可用的分辨 率。您可以在Windows® Control Panel ( 控制面板 ) 的"Display properties ( 显示属性 )"中选择 所需的分辨率。
- 问题 5: 调整显示器时不知道如何操作怎 么办?
- 回答: 只需按 OK 按钮, 然后选择 "Reset (恢复)"即可全部恢复至原始出 厂设置。
- 问题 6: LCD 屏幕是否抗刮擦 ?
- 回答 : 一般而言,建议您不要用力撞击 面板表面,并且应防止锐利或坚 硬物品接触面板表面。操作显示 器时,请勿施力于面板表面。这 可能会影响保修。
- 问题 7: 如何清洁 LCD 表面?
- 回答: 使用干净的软布进行正常清洁。 细致清洁时,请使用异丙醇。请 勿使用普通酒精、乙醇、丙酮、 己烷等其他溶剂。
- 问题 8: 我可以更改显示器的颜色设置 吗?
- 回答: 可以,您可以通过 OSD 控制来更 改颜色设置,具体步骤如下:
- 按"OK"显示 OSD (屏幕显示) 菜单
- 按"Down Arrow(向下箭头)"选 择"Color(颜色)"选项,然后 按"OK"进入颜色设置,有如下三个 设置。
	- 1. Color Temperature (色温):设置在 6500K 范围内时,面板上显示暖色, 呈现红白色调;色温为 9300K 时显 示冷色,呈现蓝白色调。
	- 2. sRGB:这是确保在不同设备(如数 码相机、显示器、打印机、扫描仪等) 之间正确交换颜色的一种标准。
	- 3. User Define (用户定义): 用户可以 调整红色、绿色和蓝色,从而选择 自己喜欢的颜色设置。

# ● 注

当物体被加热时所放射的光的色彩测量值。 该测量值以绝对温标来表述(开尔文度数)。 较低的开氏温度(如 2004K)是红色;较高 的温度(如 9300K)是蓝色。中性温度是白 色,6504K。

- 问题 9: 我可以将我的 SMART All-in-One 连接到 PC、工作站或 Mac 吗?
- 回答 : 可以。Philips 的所有 SMART Allin-One 都与标准的 PC、Mac 和工 作站完全兼容。将此显示器连接 到 Mac 系统时,您需要使用一个 线缆适配器。有关的详细信息, 请与您的 Philips 销售代表联系。

#### <span id="page-38-0"></span>8. 故障排除和常见问题解答

- 问题 10:Philips SMART All-in-One 可以即插 即用吗?
- 回答: 可以,这些显示器在Windows 7/ Vista/XP/NT、Mac OSX、Linux 下 支持即插即用功能。
- 问题 11:液晶显示器面板上的烙印、残像 或余像是指什么?
- 回答 : 长时间不间断显示静止或静态图 像可能会在屏幕上造成"烙印", 也称"残像"或"余像"。"烙印"、"残 像"或"余像"是 LCD 面板技术 的一种常见现象。大多数情况下, 在关闭电源后,"烙印"、"残像" 或"余像"会随着时间的推移而 逐渐消失。 显示器无人看管时务必启动移动 的屏幕保护程序。 如果 SMART All-in-One 将显示静 止不变的内容,请务必启用屏幕 定期刷新应用程序。

**4 小心** 

若不激活屏幕保护程序或者屏幕定期刷新 应用程序,可能导致严重的"烙印"、"残像" 或"重影"现象,这些现象可能不会消失, 也无法修复。上面提到的损坏不在保修范 围内。

- 问题 12:为什么显示器显示的文字不够清 晰,显示的字符有锯齿现象?
- 回答: 此 SMART All-in-One 在其原生分 辨率 1920 x 1080 @ 60Hz 时工作 效果最佳。为达到最佳显示效果, 请使用此分辨率。
- 问题 13:建议 SMART All-in-One 使用的刷 新率是多少?
- 回答: 建议的 SMART All-in-One 刷新率 是60 Hz,若屏幕上出现任何干扰, 最高可将其设成 75 Hz 以检查能 否消除干扰。
- 8.3 SMART All-in-One常见问题解答
- 问题 1: 如何下载应用程序 ?
- 回答: 您可以根据所在的国家 / 地区, 从专门的 Google Play 商店或 Philips 应用程序商店下载应用程 序。桌面上已经配置了一个预设 图标,单击一下鼠标即可。
- 问题 2: 在 SMART All-in-One 模式下如何 连接到 Internet?
- 回答: 您可以通过内置的 Ethernet 或 WiFi 连接到 Internet。
- 问题 3: 能否将内置的 Android 操作系统 改为 Windows 或 Linux?
- 回答: 否,不能更换内置的 Android 操 作系统。
- 问题 4: 如何将其用作多操作系统显示器 ?
- 回答: 此 SMART All-in-One 内置 Android 系统,本身就是一个独立的产品, 没有任何其他要求。 此外,它还配备标准的 VGA/ HDMI 接口。因此,它也可用作 标准的桌面显示器,连接到标准 的笔记本电脑或台式电脑。您的 PC 可以安装所需的操作系统。您 现在可以根据需要在内置 Android 系统和外部 PC 系统之间进行"切 换"。

8. 故障排除和常见问题解答

- 问题 5: 能否升级 / 更新内置的 Android 系 统?
- 回答: 是,您可以在有官方更新时执行 此操作。请联系技术支持人员以 正确升级 / 更新系统。
- 问题 6: 能否旋转显示器 ?
- 回答: 否,此显示器不能旋转。其默认 且唯一的模式是横向模式。
- 问题 7: 我能否使用 Facebook?
- 回答: 请尝试通过 Google play 下载 Facebook。若不能,建议使用浏 览器链接 Facebook 网站。

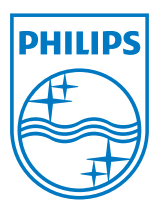

© 2013 Koninklijke Philips N.V.保留所有权利。

规格如有变更,恕不另行通知。

版本: M5S221C3F1T